## **BAB III**

# **METODOLOGI PENELITIAN**

#### **3.1 Subjek dan Objek Penelitian**

Subjek dari penelitan ini adalah aplikasi Binar Academy berbasis *android* versi 6.7. Objek dari penelitian ini adalah pengguna aplikasi dengan kriteria *User Persona*. Untuk responden metode *Cognitive Walkthrough* adalah ahli / *expert* dari Binar Academy dengan total 5 responden, sedangkan untuk responden metode SUS adalah *user* yang pernah menggunakan aplikasi Binar *Academy* dengan total 30 orang responden. Penentuan jumlah responden dilakukan berdasarkan pada metode peneltian kuantitatif (Sugiyono, 2018).

### **3.2 Alat dan Bahan Penelitian**

Adapun bahan dalam penelitian ini adalah mendapatkan data responden berdasarkan kriteria *user persona* dan untuk alatnya adala sebagai berikut:

## **3.2.1** *Software*

*Software* yang digunakan dalam penelitian ini adalah sebagai berikut:

- 1. *Microsoft Office* (*Word*, *Excel*, dll) untuk melakukan penghitungan penelitian.
- 2. *Google Form* untuk menyebarkan dan mendapatkan data kusioner.
- 3. Binar Academy versi 6.3 sebagai aplikasi yang akan dianalisis.
- 4. *Figma*, *Canva*, *Draw.io* untuk keperluan gambar terkait penelitian seperti ppt, alur diagram, *user persona* dll.
- 5. Mendely, *Turnitin* untuk melakukan pengecekan plagiarisme
- 6. *Google Meet*, *Zoom* untuk melakukan observasi langsung kepada responden dan wawancara.
- 7. *Social Media* (*Whatsapp, Telegram, etc*) sebagai alat berkomunikasi untuk kepentingan penelitian seperti, penyebaran kusioner kepada responden, dll)
- 8. SPSS (Uji validitas & Reabilitas).

## **3.2.2** *Hardware*

*Hardware* yang digunakan pada penelitian ini adalah sebagai berikut:

- 1. Laptop MSI (*Processor* 12th Gen ® Core™ I7- 1255U 2.60 Ghz 16.0 GB RAM
- 2. *Display* 14'' FHD (1920\*1080) Storage 512 GB SSD NvM3
- 3. *Mouse* + *Keyboard*
- 4. *Smartphone* Realme 5 Pro 8GB RAM untuk

### **3.3 Diagram Alir Penelitan**

Penelitian ini akan menitikberatkan perhatian pada evaluasi usability dengan memanfaatkan pendekatan Cognitive Walkthrough, penerapan kuisioner System Usability Scale (SUS), dan melibatkan sesi wawancara. Rincian mengenai pendekatan-pendekatan ini dapat ditemukan dalam gambar 3.1 yang telah disediakan.

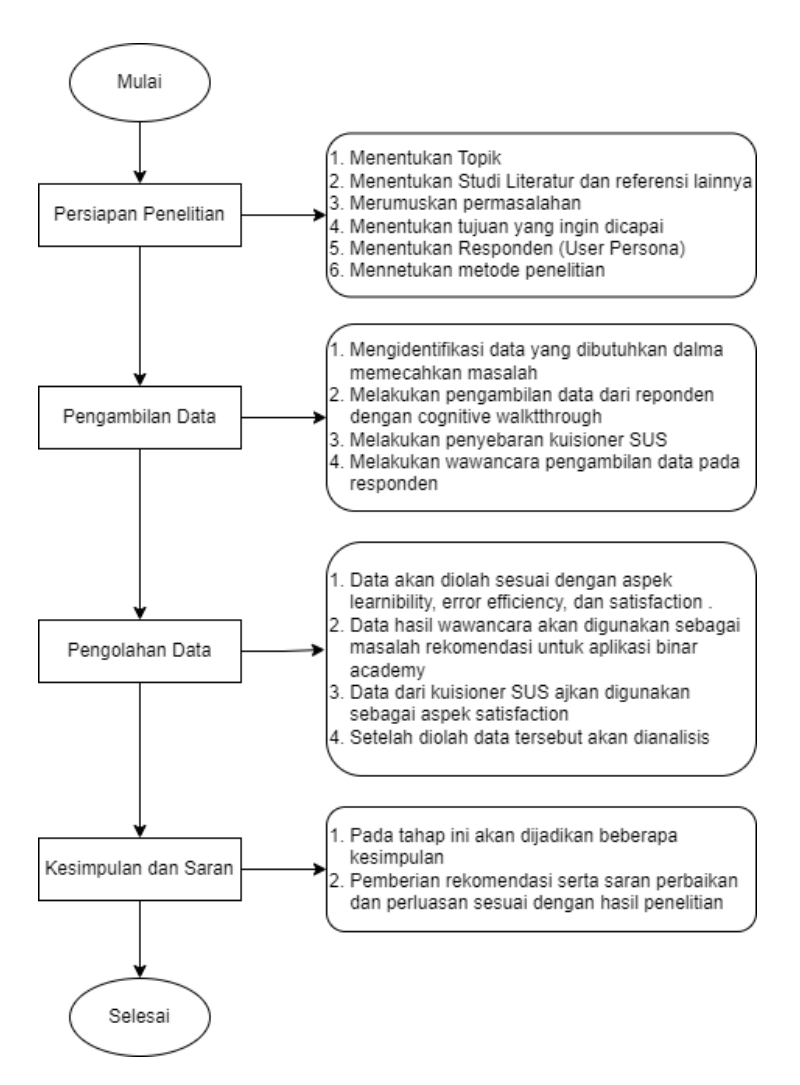

Gambar 3. 1 Diagram Alur penelitian

#### **3.3.1 Persiapan Penelitian**

Pada bagian ini merupakan tingkatan awal dari penelitian. Hal yang pertama dilakukan adalah menentukan topik penelitian yang akan dilakukan. Topik penelitian ini didapat setelah mendapatkan permasalah terhadap aplikasi Binar Academy. Selanjutnya , dilakukan pencarian dan telaah secara komprehensif terhadap berbagai studi literatur dan referensi yang relevan guna menjadi dasar pemikiran dalam mengatasi permasalahan yang dihadapi. Sumber-sumber informasi yang dijadikan sebagai acuan referensi ini menjadi landasan yang kuat dalam mendukung kelancaran penelitian, sebagaimana telah diuraikan secara mendetail pada bab 2. Setelah itu merumuskan

permasalahan yang ingin diteliti, menentukan tujuan penelitian, dan menetuka responden berdasarkan *user persona* untuk mendapatkan hasil yang valid serta menentukan metode penelitian yang cocok berdasarkan permasalah yang dialami oleh pengguna.

#### **3.3.2 Pengambilan Data**

Setelah tahap persiapan penelitian selesai, langkah berikutnya adalah mengidentifikasi jenis data yang dibutuhkan. Dalam penelitian ini, terdapat dua jenis data yang akan dikumpulkan, yaitu data primer dan data sekunder. Data primer adalah data yang diperoleh secara langsung melalui observasi dan perekaman melalui penyebaran kuesioner kepada responden. Data ini merupakan data kuisioner SUS yang disebarkan melalalui *google form*. Sedangkan data sekunder diperoleh dari studi literatur dan referensi yang relevan dengan topik penelitian. Beberapa metode pengumpulan data digunakan untuk mendapatkan data ini, sehingga memudahkan untuk menemukan data yang ada pada pertanyaan penelitian tersebut. Setelah data diidentifikasi, maka dilakukan pengambilan data dengan menggunakan metode *Cognitive Walkthrough* yaitu sebuah metode yang digunakan dengan memberikan skenario tugas yang diberikan kepada responden. Responden kemudian ditanyai dengan menanyakan tentang semua skenario tugas [19] yang diberikan. Penilai melakukan pengamatan saat responden menyelesaikan tugas yang diberikan. Observasi ini bertujuan untuk mengetahui apakah responden memahami skenario tugas yang dilakukan, berapa tingkat kesalahannya, dan berapa durasi yang diperlukan oleh para responden untuk menyelesaikan skenario tersebut. Berikut ini adalah langkah-langkah menggunakan metode *Cognitive Walkthrough*:

1. Penyusunan Skenario Tugas

Skenario tugas merupakan kumpulan beberapa tugas (*task*) yang harus dilakukan dan diselesaikan oleh responden selama tes. *Usability* pada *edutech* Binar Academy. Skenario Tugas harus diselesaikan sebelum tes dapat dijalankan. Responden diharapkan

mampu menyelesaikan semua skenario tugas yang diberikan oleh rater. Skenario untuk setiap tugas bersifat spesifik dan setiap tugas memiliki tahapan penyelesaian yang harus diselesaikan kandidat tergantung pada situasi yang mereka alami selama ujian. Penelitian ini mencakup sepuluh tugas yang dirancang berdasarkan fitur-fitur yang ada dalam edutech Binar Academy. Rincian lengkap mengenai skenario tugas ini dapat ditemukan dalam Tabel 3.1.

Tabel 3. 1 Tabel Skenario Tugas

| N <sub>0</sub> | <b>Skenario Tugas</b>                                                                                        |
|----------------|----------------------------------------------------------------------------------------------------|
| 1              | Sebelum menggunakan fitur di Binar Academy, lakukanlah<br>sign up atau login terlebih dahulu                 |
| $\overline{2}$ | Verifikasi akun dengan menggunakan kode email.                                                               |
| 3              | Anda sedang berniat mencari suatu produk. Carilah produk<br>di menu <i>Home</i> sesuai yang anda butuhkan.   |
| 4              | Setelah menemukan produk, jalankan produk tersebut,<br>pastikan produk terebut tersedia dan dapat dijalankan |
| 5              | Temukan cara untuk menandai produk yang anda inginkan                                                        |
| 6              | Lihat produk yang pernah disimpan di "My Learning".                                                          |
| $\overline{7}$ | Menampilkan Riwayat produk yang pernah dilakukan                                                             |
| 8              | Anda ingin melakukan sebuah diskusi, anda akan diarahkan<br>via social media                                 |
| 9              | Anda ingin memberikan Rating pada Aplikasi                                                                   |
| 10             | Berhasil Log Out.                                                                                            |

Setiap skenario tugas yang telah dijelaskan sebelumnya memiliki beberapa tujuan yang harus dicapai selama proses penyelesaiannya. Berikut adalah penjelasan lebih lanjut mengenai tujuan dari masing-masing skenario tugas tersebut:

*Task 1.* Sebelum melanjutkan, pengguna diminta untuk melakukan proses *login* atau *sign up* sebagai langkah awal. Tugas ini menuntut responden untuk menyelesaikan proses *sign up* atau *login* sebagai pengguna aplikasi Binar Academy. Tugas dianggap berhasil dilaksanakan setelah langkah tersebut diselesaikan.

- *Task 2.* Melengkapi data profil. Responden akan diminta untuk melengkapi data profil. Task akan dianggap berhasil ketika responden telah selesai mengisi semua data profil.
- *Task 3.* Mengerjakan kuis untuk mengetahui minat atau potensi pada respomdem. Responden akan dianggap selesai ketika responden sudah menemukan rekomendasi course yang disarankan dari hasil te *Task* akan dianggap selesai setelah melakukan hal diatas
- *Task 4.* Menjalankan layanan ataupun produk tersebut. Responden akan disuruh untuk menyelesaikan produk atau layanan tersebut sampai ke tahap selesai atau tahap akhir. *Task* akan dianggap selesai setelah melakukan hal diatas
- *Task 5.* Menemukan cara untuk menyimpan dan menandai produk yang sudah diinginkan atau yang sudah dijalankan. Responden akan diminta untuk melakukan *tag* ataupun simpan suatu produk ataupun layanan yang diinginkan. *Task* akan dianggap selesai setelah melakukan hal diatas
- *Task 6.* Menampilkan atau melihat produk atau layanan yang sudah pernah disiman. Responden akan diminta untuk menampilan produk atau layanan yang sudah disimpan baik itu layanan yang sedang berjalan atau tidak. *Task* akan dianggap selesai setelah melakukan hal diatas
- *Task 7.* Menampilkan riwayat produk atau layanan yang sudah atau sedang dilakukan. Responden akan diminta untuk menampilan Riwayat produk atau layanan yang sudah dilaksanakan baik itu layanan yang sedang berjalan atau tidak. *Task* akan dianggap selesai setelah melakukan hal diatas
- *Task 8.* Menemukan link ke social media Binar Academy untuk melakukan diskusi. Responden akan diminta untuk bergabung dengan komunitas Binar *via Discord*. *Task* akan dianggap selesai ketika Responden berhasil bergabung ke *Discord* tersebut.
- *Task 9.* Memperluar wawasan dengan mengakses Binar Literasi*.* Responden akan diminta untuk mengakses binar literasi dan masuk ke *website* binar academy. Task akan dianggap selesai ketika Responden berhasil masuk ke website Binar Academy.
- *Task 10*. *Log Out* dari Aplikasi. Responden diminta untuk melakukan *Log Out* dari aplikasi. *Task* ini akan dianggap selesai setelah responden berhasil keluar dan Kembali ke menu *Start Screen* aplikasi Binar.
	- 2. Aksi *Walkthrough*

Aksi *Walkthrough* dilakukan saat skenario tugas diatur. Dalam hal ini, semua aktivitas responden akan terekam melalui layar, atau merekam aktivitas berbagi layar melalui Zoom / Meet jika menggunakan aplikasi Binar Academy. Hasil dari pengujian ini berupa video yang menggambarkan aktivitas responden saat melakukan *usability test*. Video ini disusun untuk mencari permasalahan yang dihadapi responden saat mengerjakan tugas yang tersedia di fitur *edutech* Binar Academy.

3. Wawancara

Setelah responden menyelesaikan semua skenario tugas yang diberikan, responden diminta untuk menjawab pertanyaan dalam sesi wawancara. Pertanyaan-pertanyaan tersebut berkaitan dengan perasaan, perilaku, pengalaman, nilai atau opini saat menggunakan aplikasi. Adapun pertanyaan saat wawancara adalah sebagai berikut:

- 1. Apakah ada kesulitan yang anda alami saat menggunakan atau menjalankan aplikasi Binar Academy?
- 2. Saat melaksanakan proses, apakah Anda mengalami gangguan atau hambatan dari tampilan atau fitur yang ada?
- 3. Apakah responden dapat menemukan menu dengan mudah?

Setelah melakukan pengambilan data dari responden dengan menggunakan metode *Cognitive* Walkkthrough. Selanjutnya adalah dengan penyebaran kuesioner. Kuesioner merupakan suatu instrumen yang digunakan untuk mengumpulkan data dasar atau informasi langsung. Kuesioner ini memiliki peran yang penting dalam mendapatkan data dan informasi dari pengguna *edutech* Binar Academy. Terdapat 10 pertanyaan dalam kuesioner ini yang diukur dengan skala Likert, yaitu (1) Sangat Tidak Setuju, (2) Tidak Setuju, (3) Netral, (4) Setuju, dan (5) Sangat Setuju. Detailnya dapat dilihat pada tabel 3.2 berikut.

Tabel 3. 2 Kuesioner SUS

| N <sub>0</sub> | Pernyataan                                                                                               |
|----------------|----------------------------------------------------------------------------------------------------|
| $\mathbf{1}$   | Saya ingin menggunakan aplikasi Binar Academy lagi.                                                      |
| $\overline{2}$ | Saya merasa aplikasi Binar rumit untuk digunakan.                                                        |
| 3              | Menurut saya, aplikasi Binar mudah digunakan                                                             |
| $\overline{4}$ | Menurut saya, saya membutuhkan dukungan dari orang<br>teknis untuk dapat menggunakan aplikasi Binar ini. |
| 5              | Saya menemukan bahwa berbagai fungsi dalam aplikasi                                                      |
|                | Binar Academy sudah terintegrasi dengan baik.                                                            |
| 6              | Menurut saya, ada inkonsistensi dalam aplikasi Binar                                                     |
|                | Academy.                                                                                                 |
| 7              | Saya merasa, bahwa umumnya orang akan belajar                                                            |
|                | menggunakan Binar Academy dengan cepat.                                                                  |
| 8              | Menurut saya, aplikasi Binar Academy tidak mudah untuk                                                   |
|                | digunakan.                                                                                               |
| 9              | Saya merasa percaya diri menggunakan aplikasi Binar                                                      |
|                | Academy.                                                                                                 |
| 10             | Saya perlu belajar banyak hal terlebih dahulu untuk                                                      |
|                | memahami penggunaan aplikasi Binar Academy                                                               |

Sebelum melakukan pengolahan data dari kuesioner, langkah awal yang diambil adalah menguji validitas dan reliabilitas kuesioner menggunakan aplikasi SPSS. Uji validitas dilakukan untuk memastikan bahwa kuesioner yang digunakan dapat mengukur variabel penelitian secara akurat. Proses pengujian validitas ini menggunakan metode Teknik Pearson Product Moment dengan membandingkan nilai R-hitung dengan nilai R-Tabel. Jika terdapat item angket yang tidak valid, maka item tersebut akan dihapus dari analisis agar tidak mempengaruhi hasil penelitian.

Setelah memastikan kuesioner telah dinyatakan valid, langkah selanjutnya adalah menguji reliabilitasnya. Tujuan dari uji reliabilitas ini adalah untuk memastikan bahwa data yang diperoleh konsisten dan dapat dipercaya sehingga kuesioner tersebut dapat digunakan secara konsisten dalam berbagai kesempatan. Metode yang digunakan untuk menguji reliabilitas dalam penelitian ini adalah metode Cronbach's Alpha. Dengan mengikuti prosedur ini, dapat dipastikan bahwa kuesioner yang digunakan dalam penelitian memiliki tingkat keakuratan dan kepercayaan yang tinggi.

#### **3.3.3 Pengolahan Data**

Pada bagian ini, data yang sudah di ambil dari responden akan diolah sesuai dengan aspek *effectiveness*, *efficiency* dan *satisfaction*. Data yang didapat dari hasil wawancara akan menjadi drekomendasi perbaikan kepada aplikasi Binar sesuai dengan sudut pandang para ahli / *expert*. Data yang menjadi rekomendasi adalah data yang bersifat *urgent* dan *important* sehingga perlu rekomendasi perbaikan lebih lanjut. Sedangkan data yang didapatkan dari kuesioner SUS akan digunakan sebagai aspek *satisfaction* atau kepuasan. Setelah data tersebut diolah maka data tersebut akan dianalisi untuk selanjutnya.

### **3.3.4 Kesimpulan dan Saran**

Pada tahap ini akan dijabarkan beberapa kesimpulan, pemberian rekomendasi dan saran perbaikan serta perluasan sesuai dengan hasil penelitian